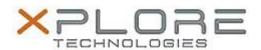

# Xplore Technologies Software Release Note

| Name                | Sierra Wireless Skylight Connection Manager Software        |
|---------------------|-------------------------------------------------------------|
| File Name           | Skylight_B4601.zip                                          |
| Release Date        | December 30, 2016                                           |
| This Version        | 6.0.4601.7802                                               |
| Replaces<br>Version | All previous versions                                       |
| Intended Users      | XSLATE R12 users                                            |
| Intended<br>Product | XSLATE R12 Tablet PCs ONLY                                  |
| File Size           | 46 MB                                                       |
| Operating           | Windows 7 (64-bit) Windows 8.1 (64-bit) Windows 10 (64-bit) |

## **Fixes in this Release**

N/A

#### What's New in this Release

• Initital release

# **Installation and Configuration Instructions**

# To install the Skylight Software 6.0.4601.7802 update, perform the following steps:

- 1. Download the update and save to the directory location of your choice.
- 2. Unzip the file to a location on your local drive.
- 3. Double-click the installer (Skylight\_B4601.exe) and follow the prompts.

## Licensing

Refer to your applicable end-user licensing agreement for usage terms.